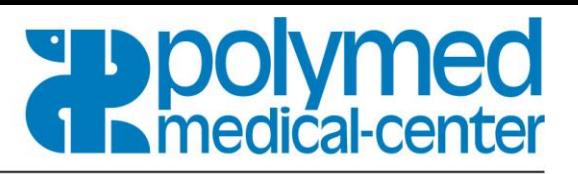

## **Bildanleitung zum Ausfüllen der Blankodokumentationshilfe**

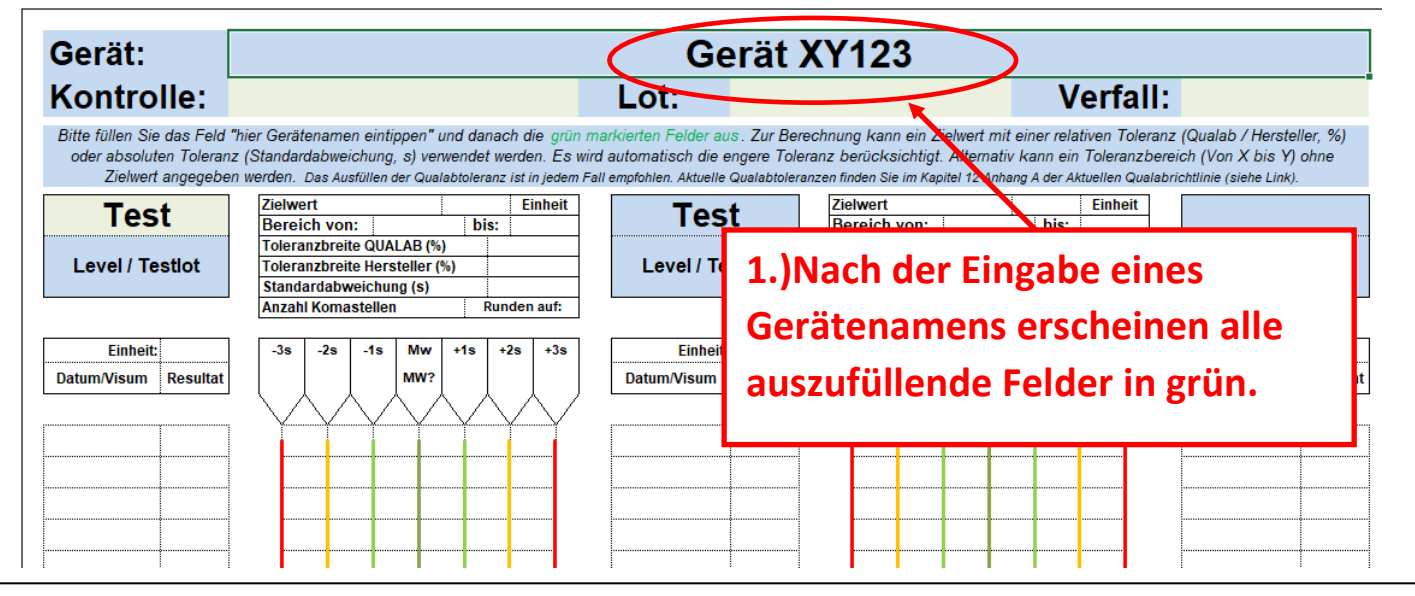

- 1. Gerätenamen eintragen.
- 2. Die grün markierten Felder entsprechend ausfüllen → Name der Kontrolle, Lotnummer der Kontrolle und Verfall der Kontrolle

Wenn alle Felder des Dokumentenkopfes (Gerätenamen, Kontrolle, Lotnummer und Verfall) ausgefüllt sind. Kann ein Parameter (z.B. HbA1c, CRP) eingetippt werden.

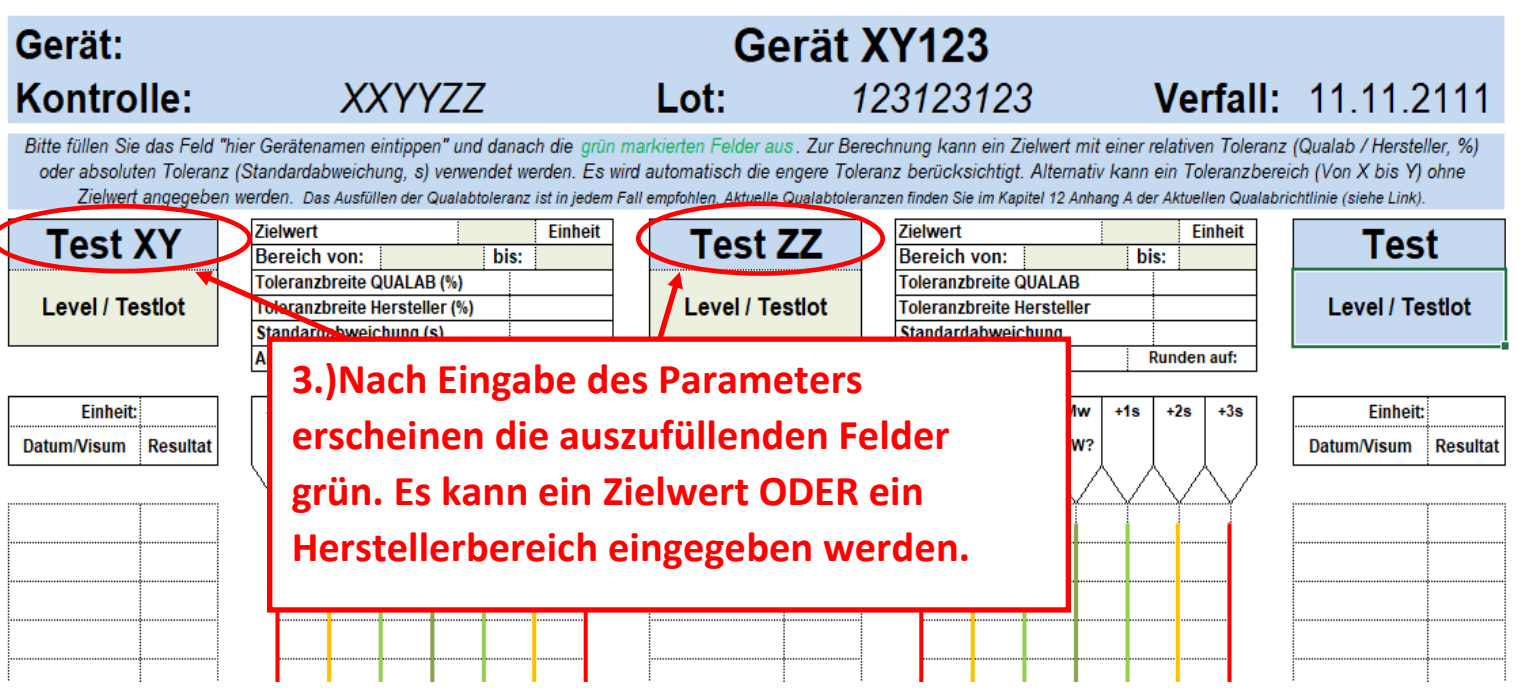

### **Medizintechnik** und Aerztebedarf

**Polymed Medical Center** Industriestrasse 59 CH-8152 Glattbrugg Telefon 044 828 61 11 Telefax 044 828 61 12

# polymed **In medical-center**

#### Gerät XY123 Gerät: Kontrolle: **XXYYZZ** Lot: 123123123 Verfall Bitte füllen Sie das Feld "hier Gerätenamen eintippen" und danach die grün markierten Felder aus. Zur Berechnung kann ein Zielwert mit einer relativen Tolera. oder absoluten Toleranz (Standardabweichung, s) verwendet werden. Es wird automatisch die engere Toleranz berücksichtigt. Alternativ kann ein Toleranzbe Zielwert angegeben werden. Das Ausfüllen der Quala Koleranz ist in jedem Fall empfohlen. Aktuelle Qualabtoleranzen finden Sie im Kapitel 12 Anhang A der Aktuellen Quala 26 Einhalt Zielwert Zielwert Einheit **Test XY Test ZZ Bereich von: Bereich von:**  $\overline{A}$ his: his: 62 18% **Toleranzbreite QUALAB (%)** Toleranzbreite QUALAB 21% Level 1 / Lot: 10A Level 2 / Lot: 11B **Toleranzbreite Hersteller (%)** 21% **Toleranzbreite Hersteller** Standardabweichung **Standardabweichung (s)** 1.82 Runden auf: **Anzahl Komastellen Anzahl Komastellen** Runden auf: Einheit:  $-3s$  $-2s$  $-1s$ Mw  $+1s$  $+2s$ 42 Einheit:  $-3s$  $-2s$  $-1s$ Mw  $+2s$  $+3s$ ⁄is Datun Nisum **Resultat** 21.32 22.88 24.44 26 27.56 29.12 30.68 Datum/Visum **Resultat**  $42$ 45.34 48.67 52 5.33 58.66 62 **4.)Level und/oder Lot des Testes eintragen Option 5b (Bereich + Toleranz): Ist in der Packungsbeilage der Kontrolle ein Herstellerbereich angegeben, so ist dessen Eingabe empfohlen. Ein Zielwert darf Option 5a (Zielwert + Toleranz): zusätzlich nicht eingegeben werden, da die Hier wurde ein Zielwert eingegeben mit allen Tabelle diesen automatisch errechnet. Auch möglichen Toleranzen. Die 21% und s = 1.82 wenn der Herstellerbereich eingetragen wird, sind in diesem Fall Herstellerangaben aus der muss die Qualabtoleranz ausgefüllt werden Packungsbeilage der Kontrolle. In diesem (obligatorisch). Bei Mehrfacheingaben wird Entweder/OderBeispiel ist die Qualabtoleranz mit 18% die auch hier automatisch die engere Toleranz engste Toleranz, weshalb in der Berechnung berücksichtigt. nur diese berücksichtigt wird. Werden zu einem Zielwert mehrere Toleranzen eingetragen, wird automatisch die kleinste für die Berechnung verwendet. Das Eintragen der Qualabtoleranz und Herstellertoleranz ist rechtlich zwingend notwendig. Wird vom Hersteller keine Toleranz in % oder wird aber auch in diesem Fall empfohlen.**  ranz (Qualab / Hersteller, %) **als Standardabweichung s angegeben, so kann Blan** bereich (Von X bis Y) ohne Polymed I **der Herstellerbereich (Von-Bis) OHNE Zielwert**  dabrichtlinie (siehe Link). der hier a **eingegeben werden (siehe Punkt 5b).**  Zielwert  $100$  $mg/l$  $\overline{\phantom{a}}$ **Test ZZ** Bereich von: bis: http Toleranzbreite QUALA Level 1 / Lot 10ABC Toleranzbreite Hersteller (%) Lin Standardabweichung (s) htt Runden auf:  $\overline{Da}$ **Anzahl Komas** ellen

**Wichtig: Es soll entweder ein Zielwert (5a) oder ein Toleranzbereich (5b) verwendet werden. Falls die Tabelle nach allen Eingaben keine Werte für -3s bis +3s ausgibt, dann wurde möglicherweise zum Toleranzbereich (Von-bis) ein Zielwert eingegeben.** 

Einheit:

Datum/Visum Resultat

 $mg/l$ 

 $-3s$ 

Zw

100

 $+1s$  $+2s$  $+3s$  **Polymed Medical Center** Industriestrasse 59 CH-8152 Glattbrugg Telefon 044 828 61 11 Telefax 044 828 61 12

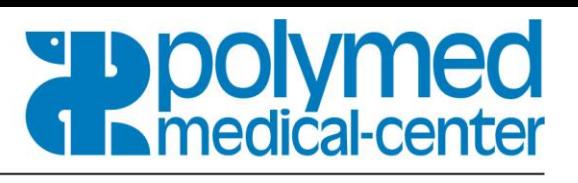

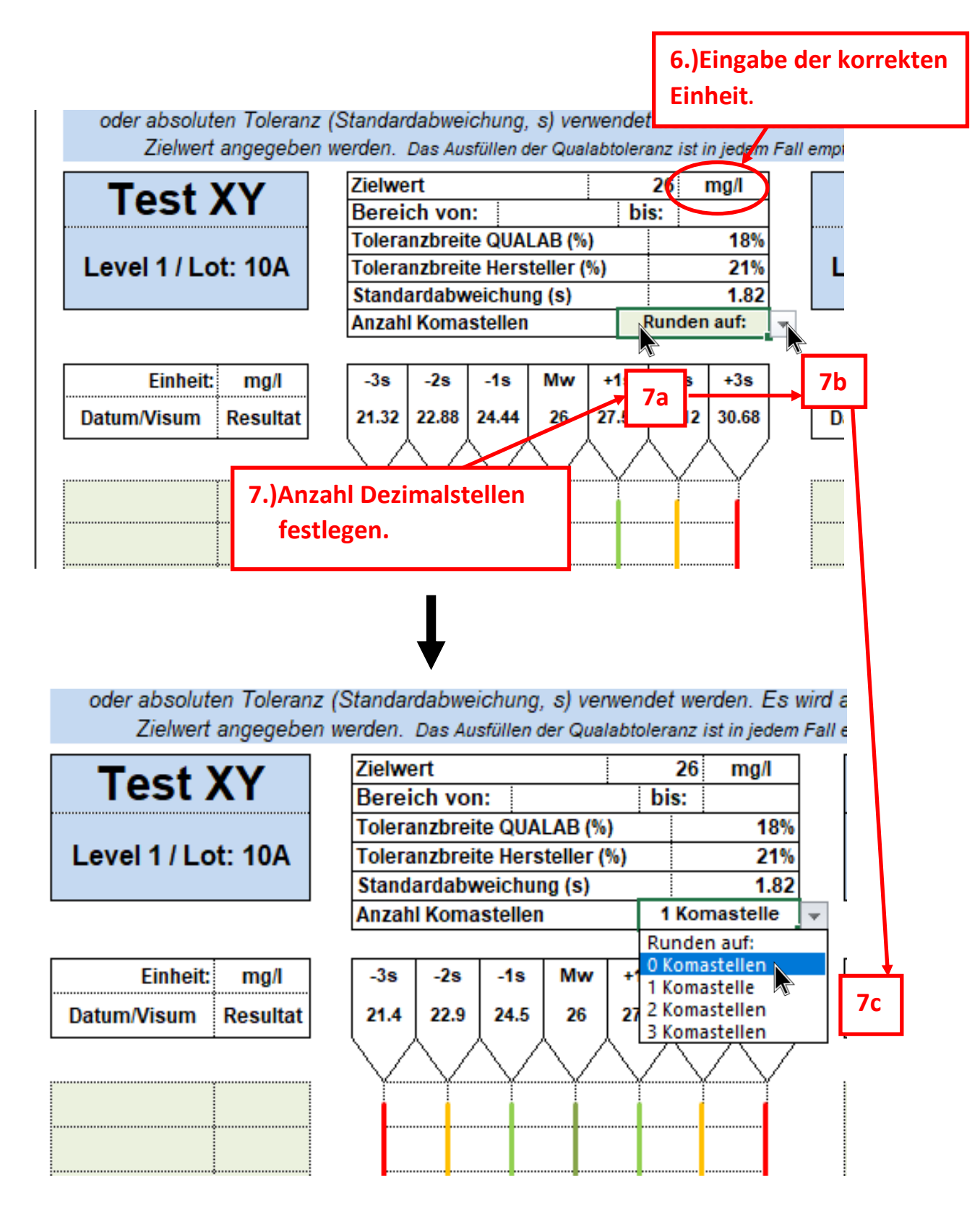

### **Medizintechnik** und Aerztebedarf

**Polymed Medical Center** Industriestrasse 59 CH-8152 Glattbrugg Telefon 044 828 61 11 Telefax 044 828 61 12

## **Expolymed** medical-cent

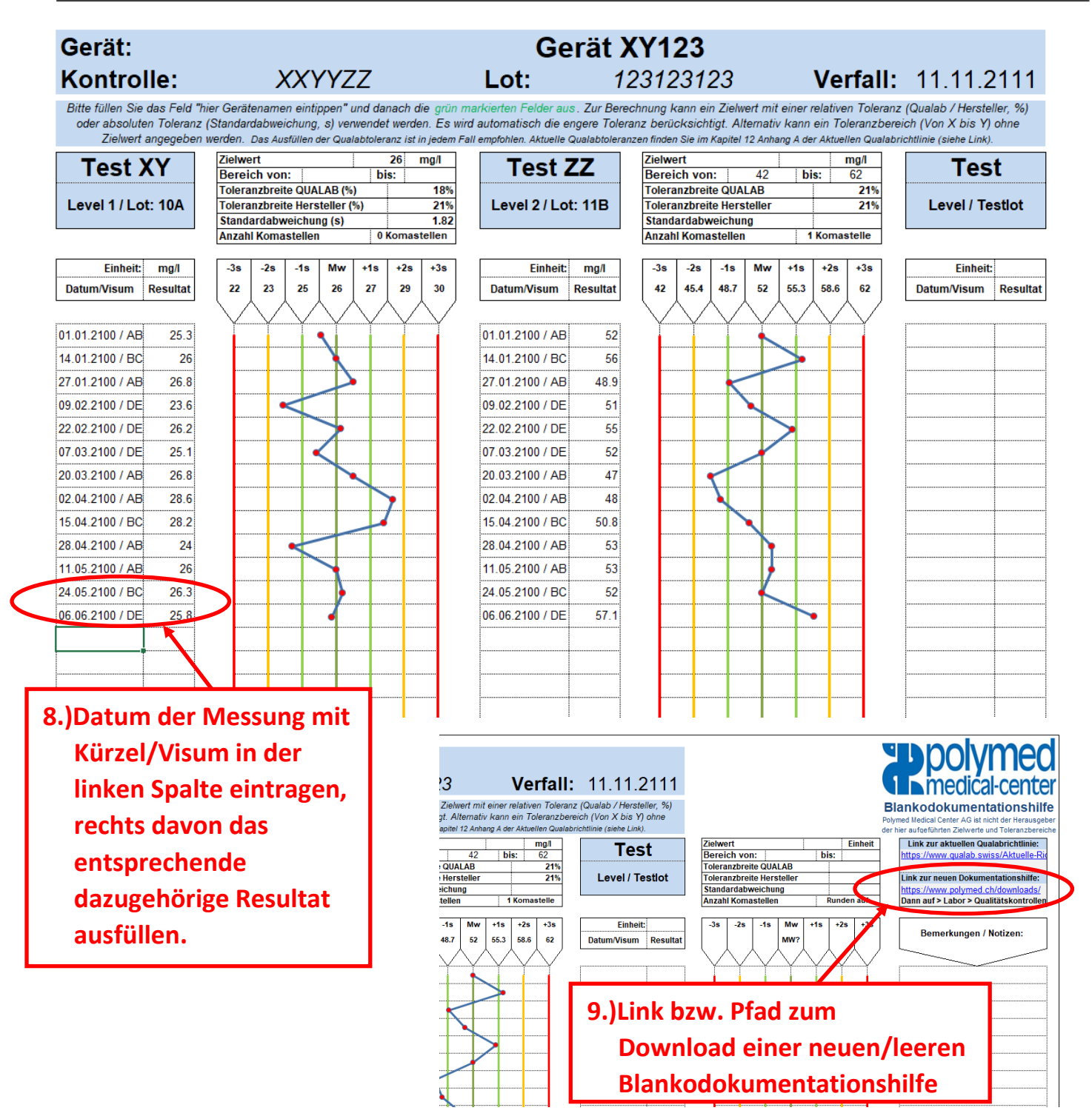

**Wichtig: Die graphische sowie tabellarische Auflistung der Resultate der internen Qualitätskontrolle ist obligatorisch und muss mindestens 5 Jahre aufbewahrt werden. Somit muss bei jedem Gerätewechsel, Lotwechsel, Zielwertanpassungen oder bei voller Dokumentationshilfe eine NEUE leere Dokumentationshilfe heruntergeladen werden. Auf keinen Fall die alten Werte löschen oder überschreiben. Ein Link zum Download einer neuen/leeren Blankodokumentationshilfe befindet sich oben-rechts auf der Dokumentationshilfe (siehe Abbildung).**